#### Создание РК

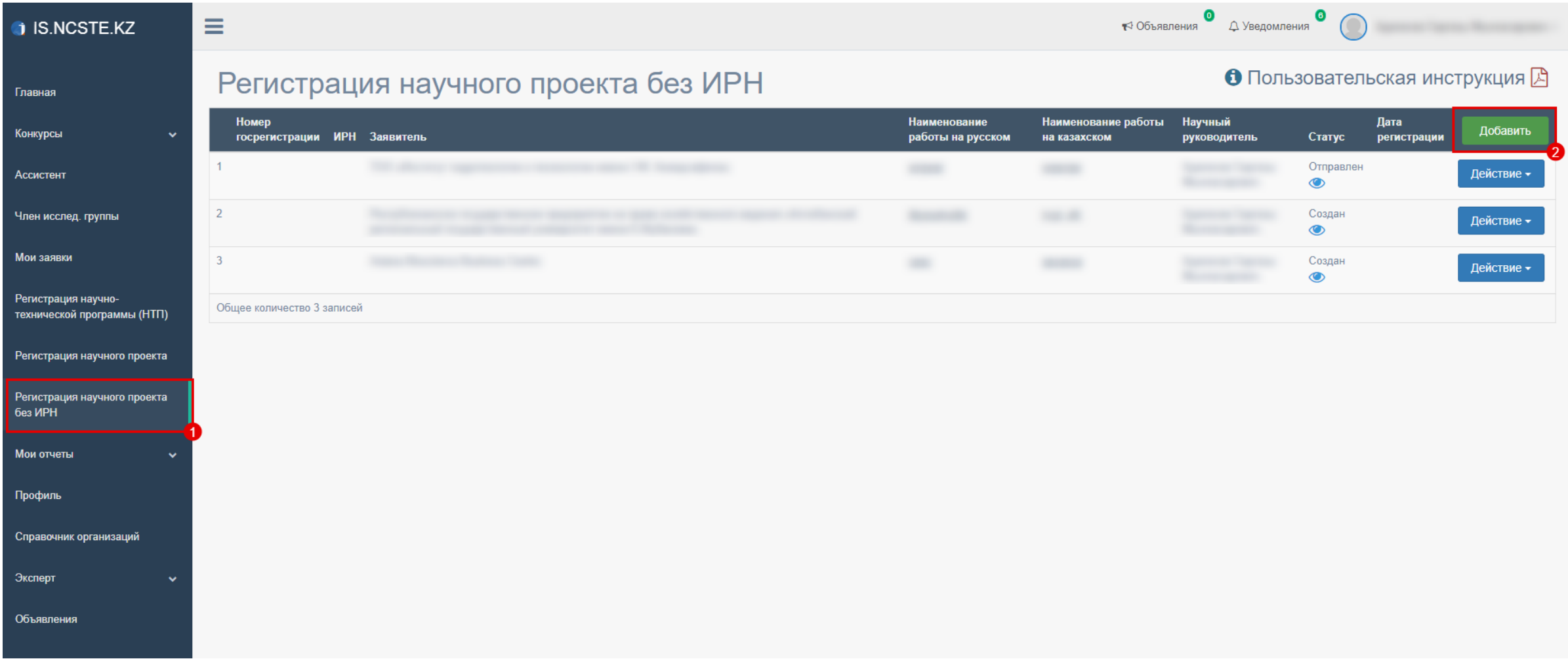

Заполнение и сохранение РК. Для заполнения источников и объем финансирования (3) необходимо указать даты начала и окончания реализации (2).

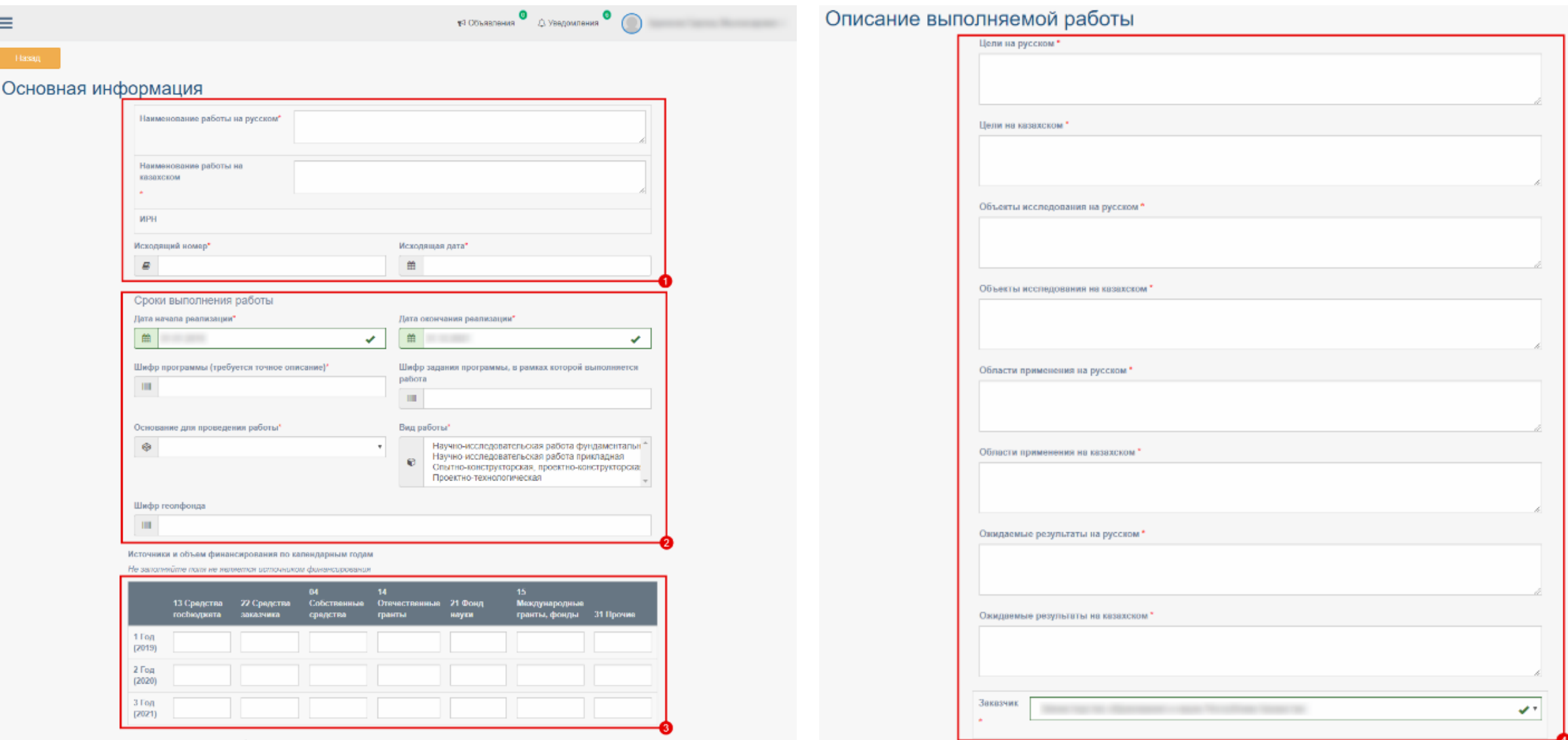

Заполнение и сохранение РК. При заполнении полного наименовании организации (5) и Ф.И.О. руководителя организации (14) необходимо выбрать из списка. Для заполнения полей 7, 10, 12 нужно нажать «+» (6, 9, 11)

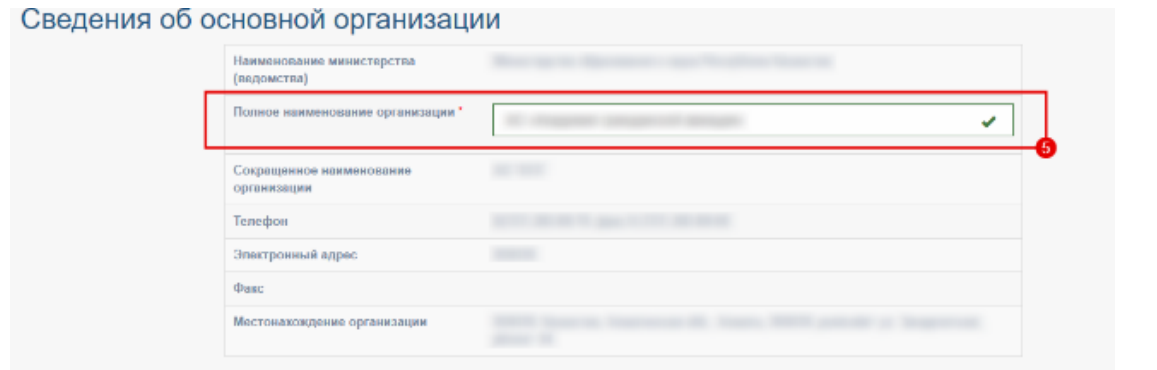

#### Организации-соисполнители

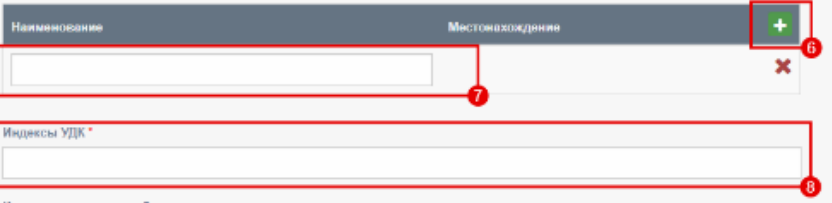

Коды тематических рубрик

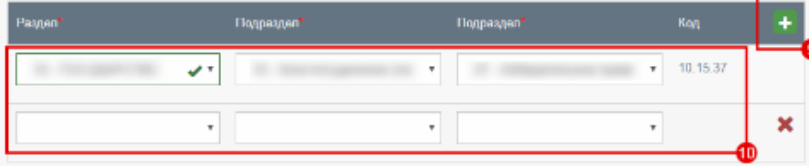

Перечены ключевых слов должен включать от 5 до 15 слов. Ключевые слова приводятся в именительном падеже и початаются строчными буквами каждое с новой строку.

#### Примеры ключевых слов, требующих полного написания

Дифференциальные уравнения с частными производными, Самораспространяющийся высокотемпературный синтез, Экологически обусловленные заболевания, Обыкновенные дифференциальные уравнения, Автоматизированные системы управления, Радиационно стимулированные процессы, Структурно-фазовые превращения, Системная красная волчанка.

#### Ключевые слова

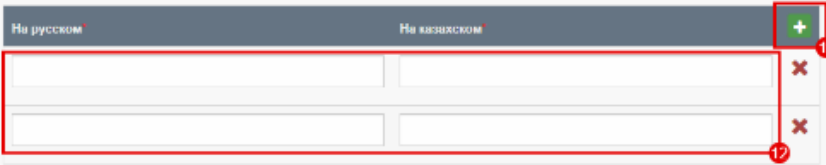

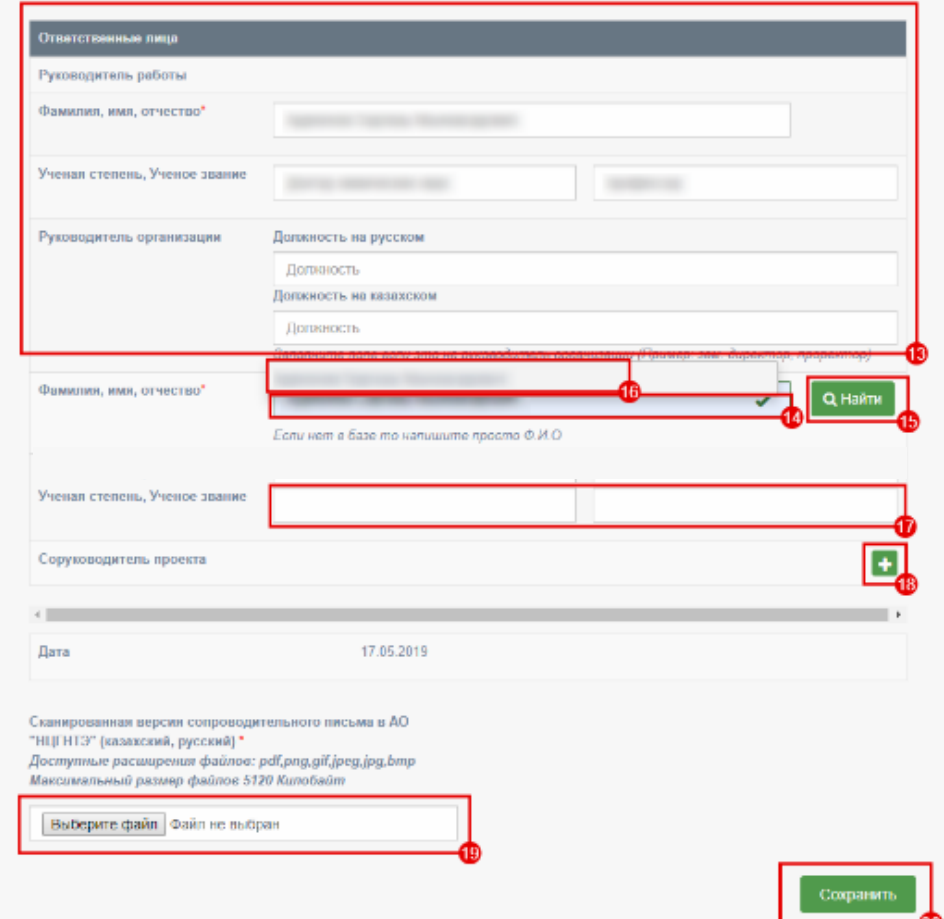

### Заполнение и сохранение РК

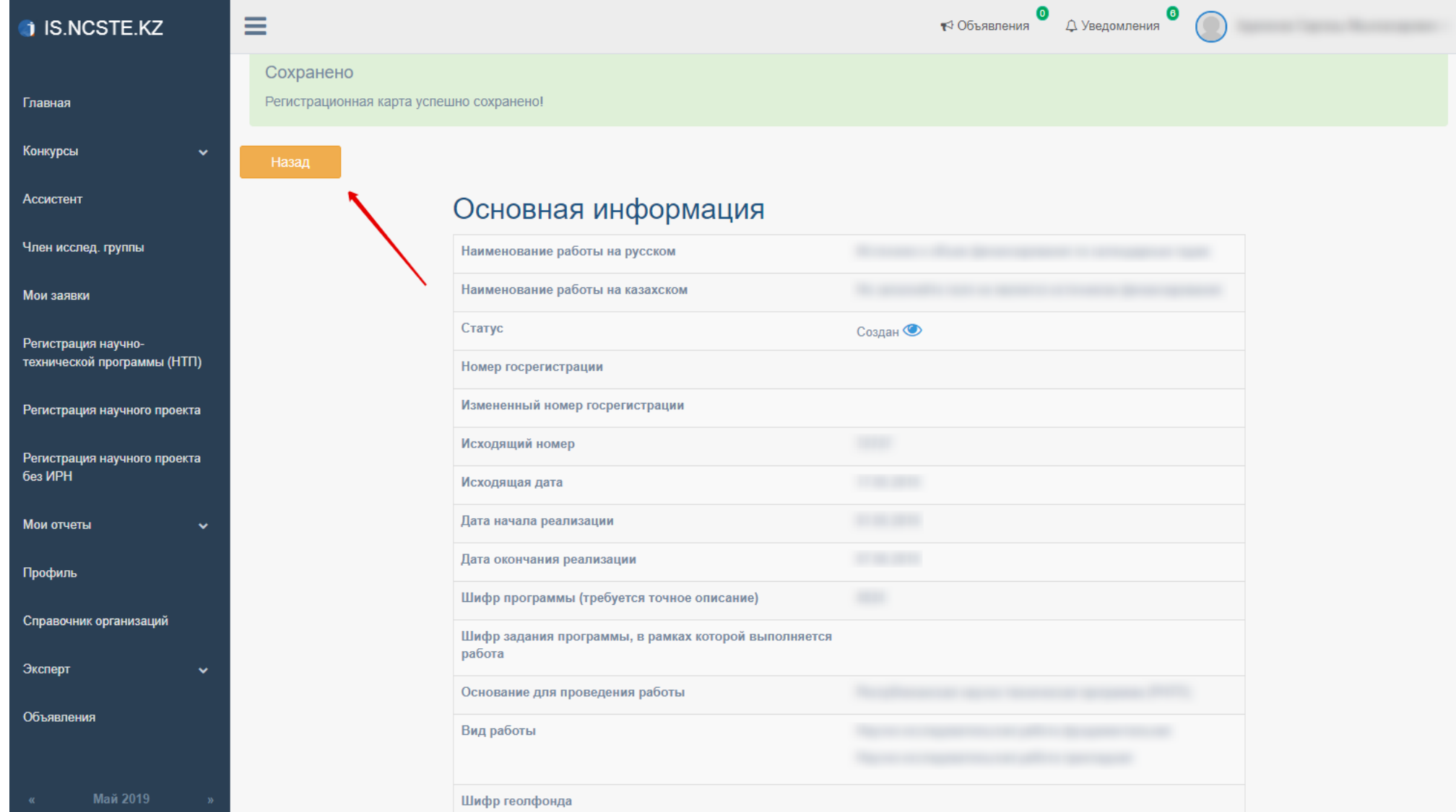

Для отправки РК НР должен иметь ЭЦП ключ и установленный NCALayer для работы с ЭЦП, иначе выйдет ошибка. Инструкцию по работе с NCALayer можно найти по адресу <https://pki.gov.kz/index.php/ru/ncalayer>

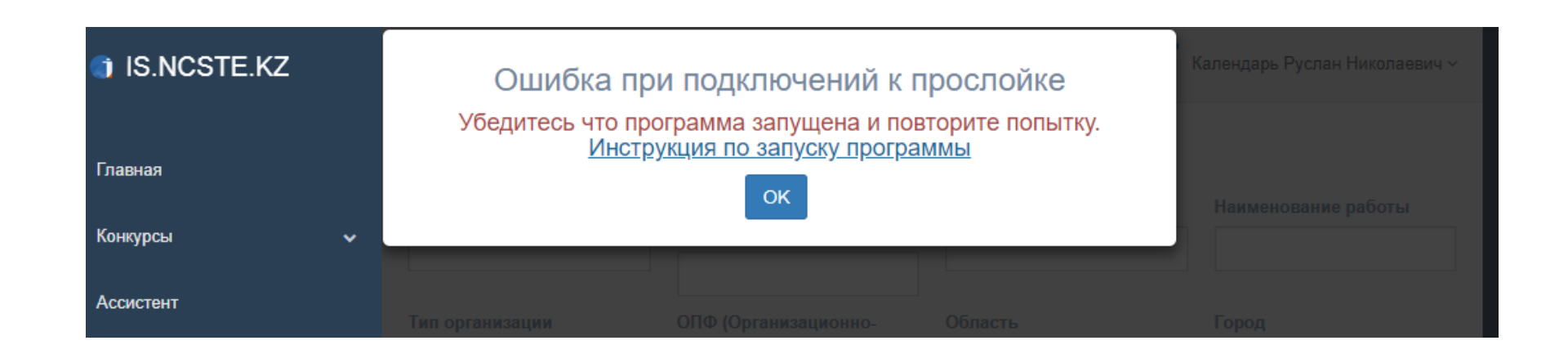

# Отправка РК

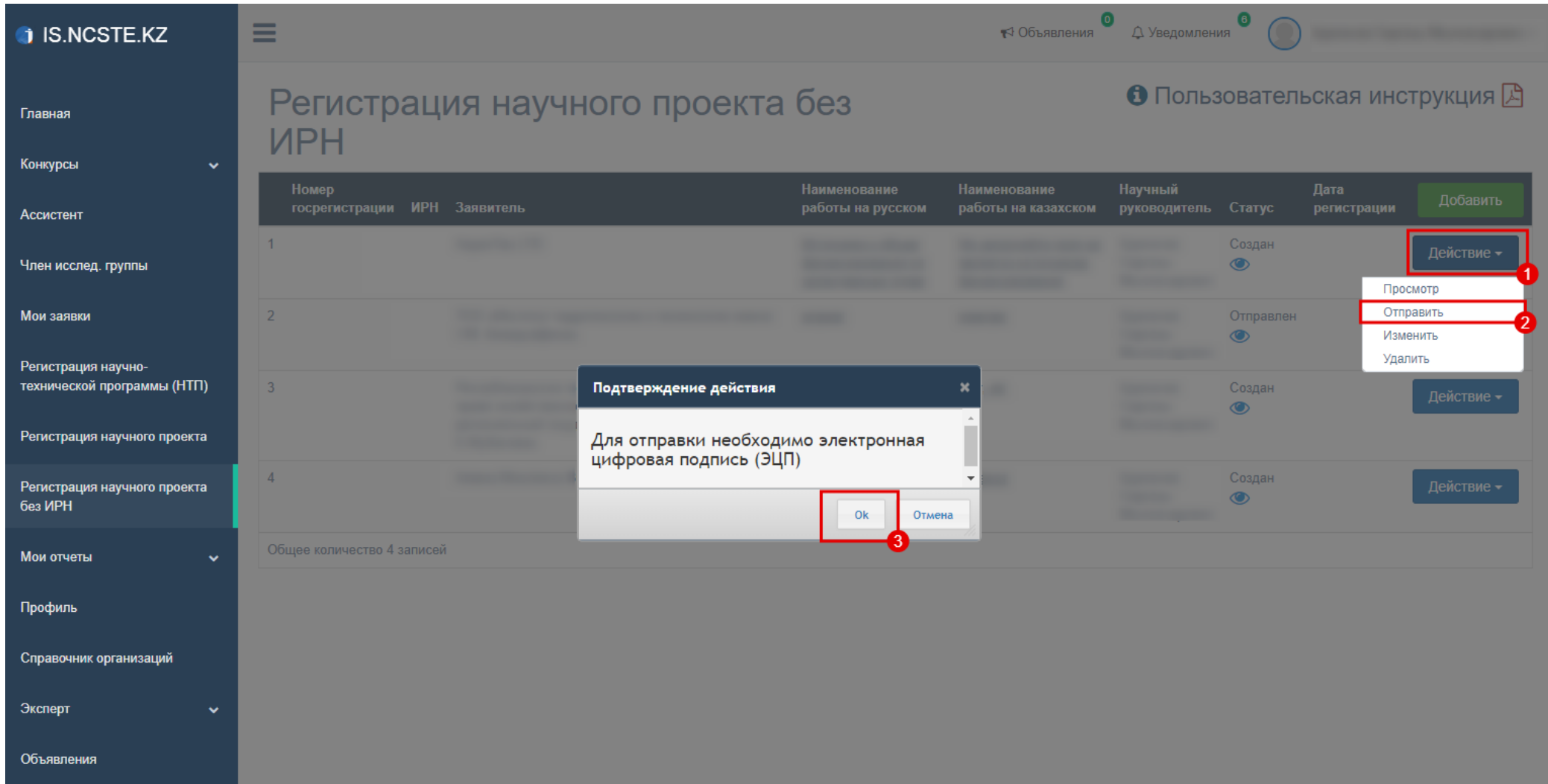

Подтверждение при помощи электронной цифровой подписи (ЭЦП)

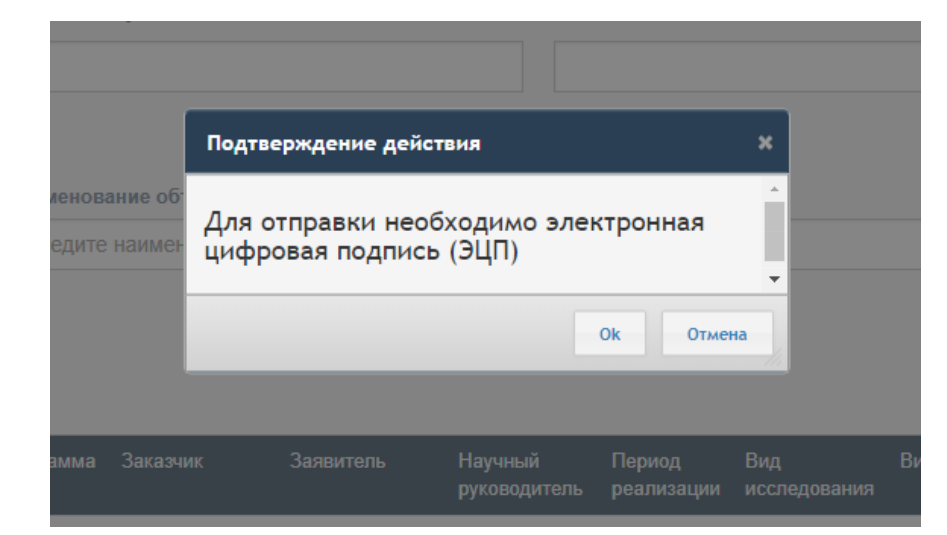

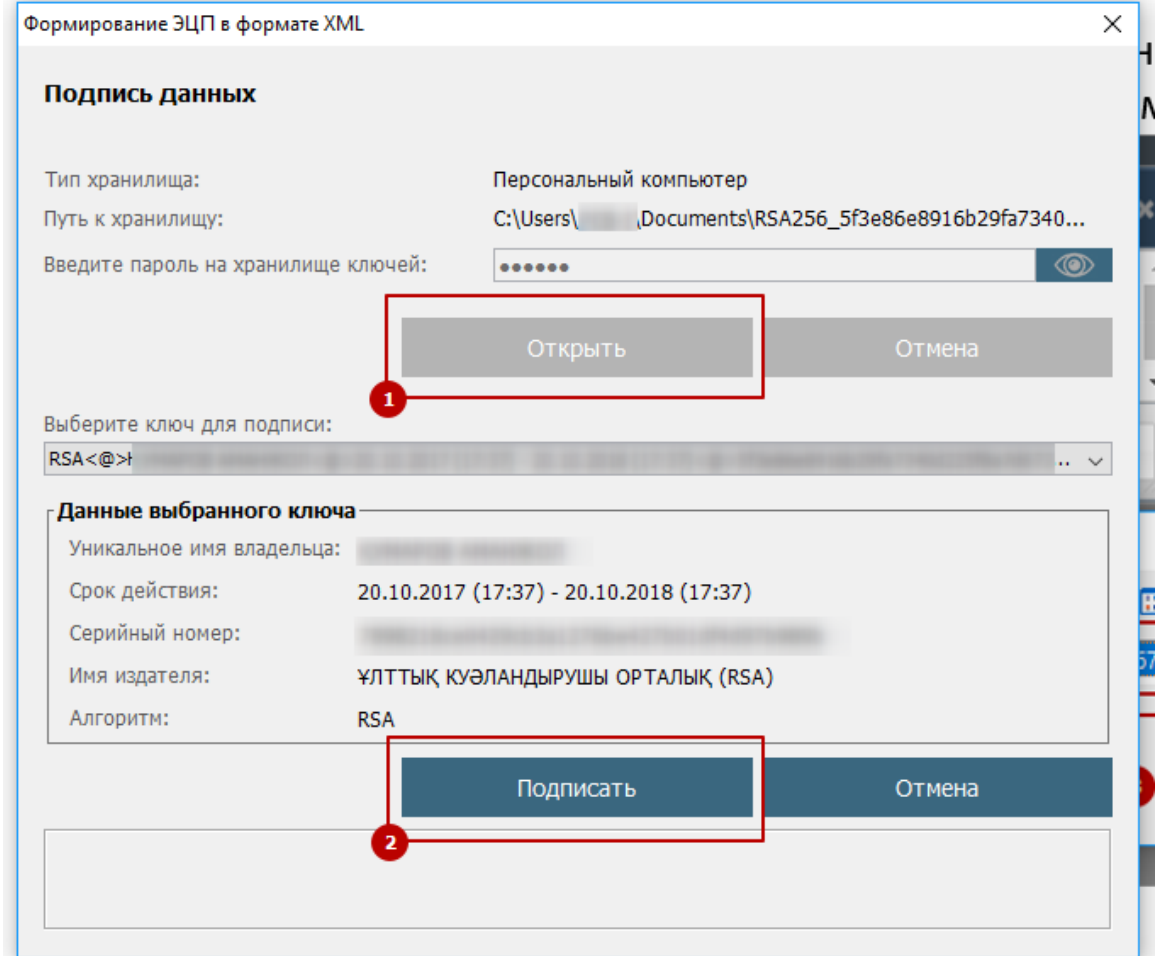

После отправки, РК будет проверен сотрудником ДФИР в порядке очереди. Статус РК может быть изменен на: «на доработке», «принято»

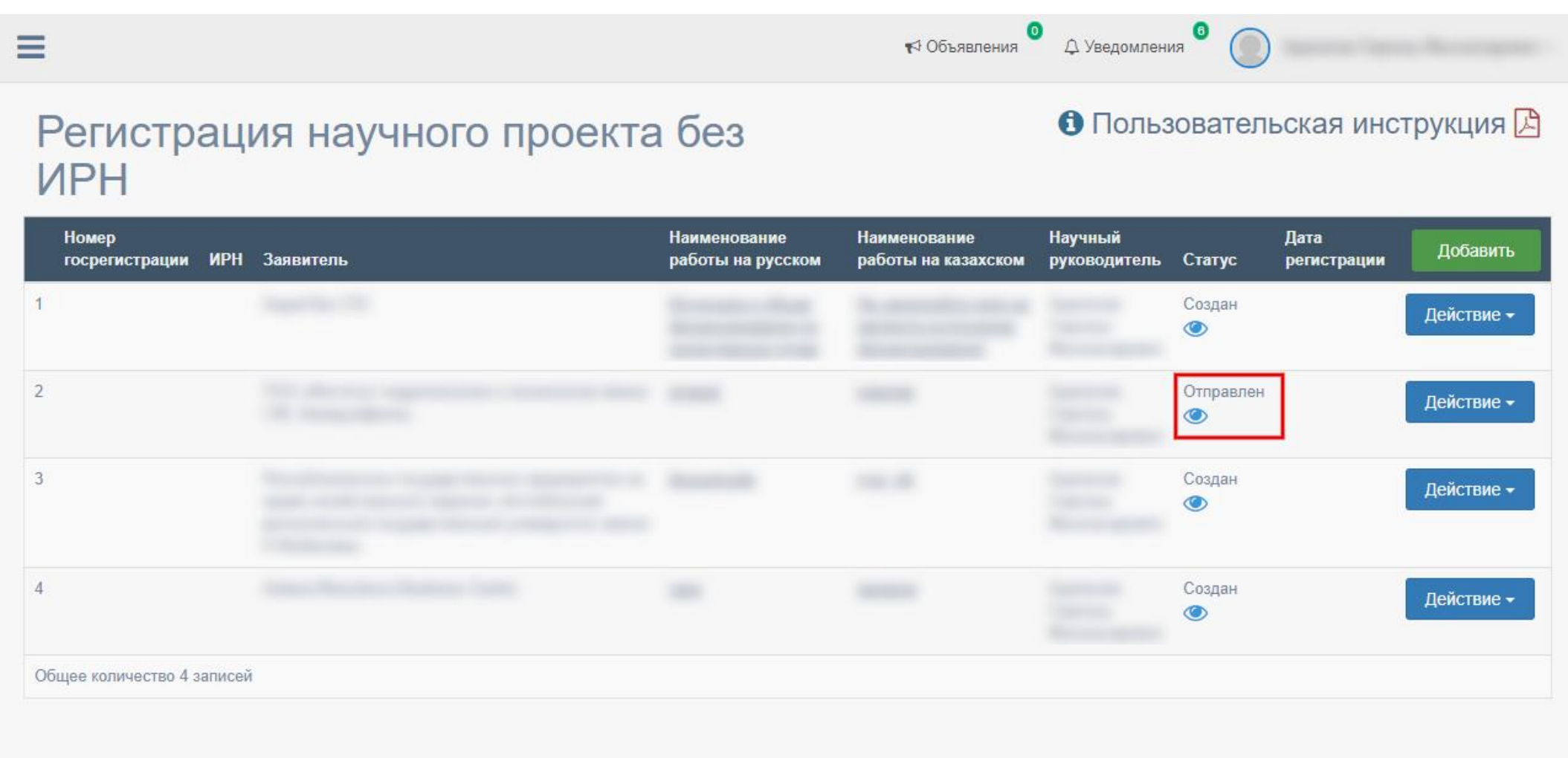

В случае если статус РК изменен на «на доработке», необходимо проверить примечание, исправить и заново отправить

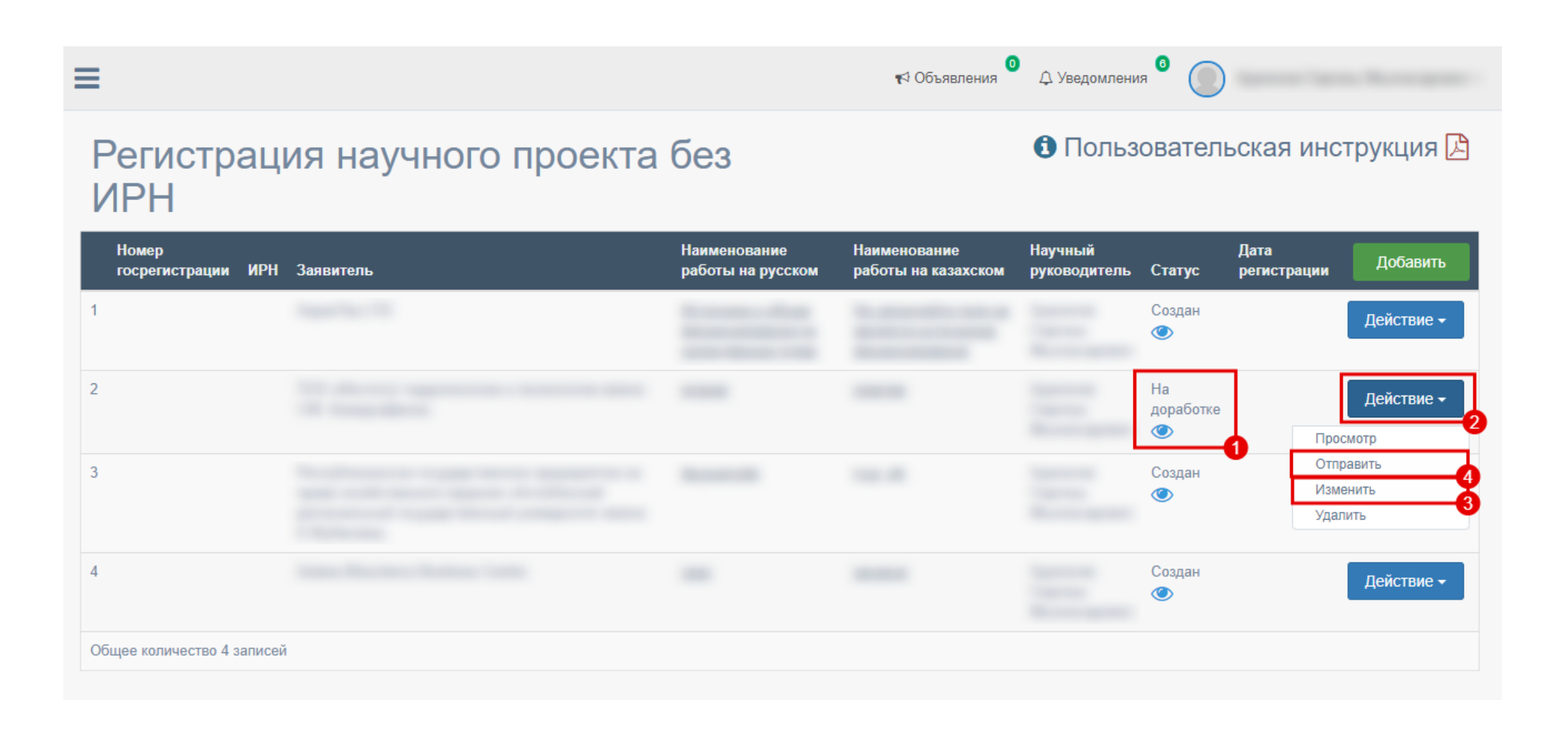

В случае если статус РК изменен на «принято», запоминаем номер гос. регистрации1 и переходим к подаче отчета ИК

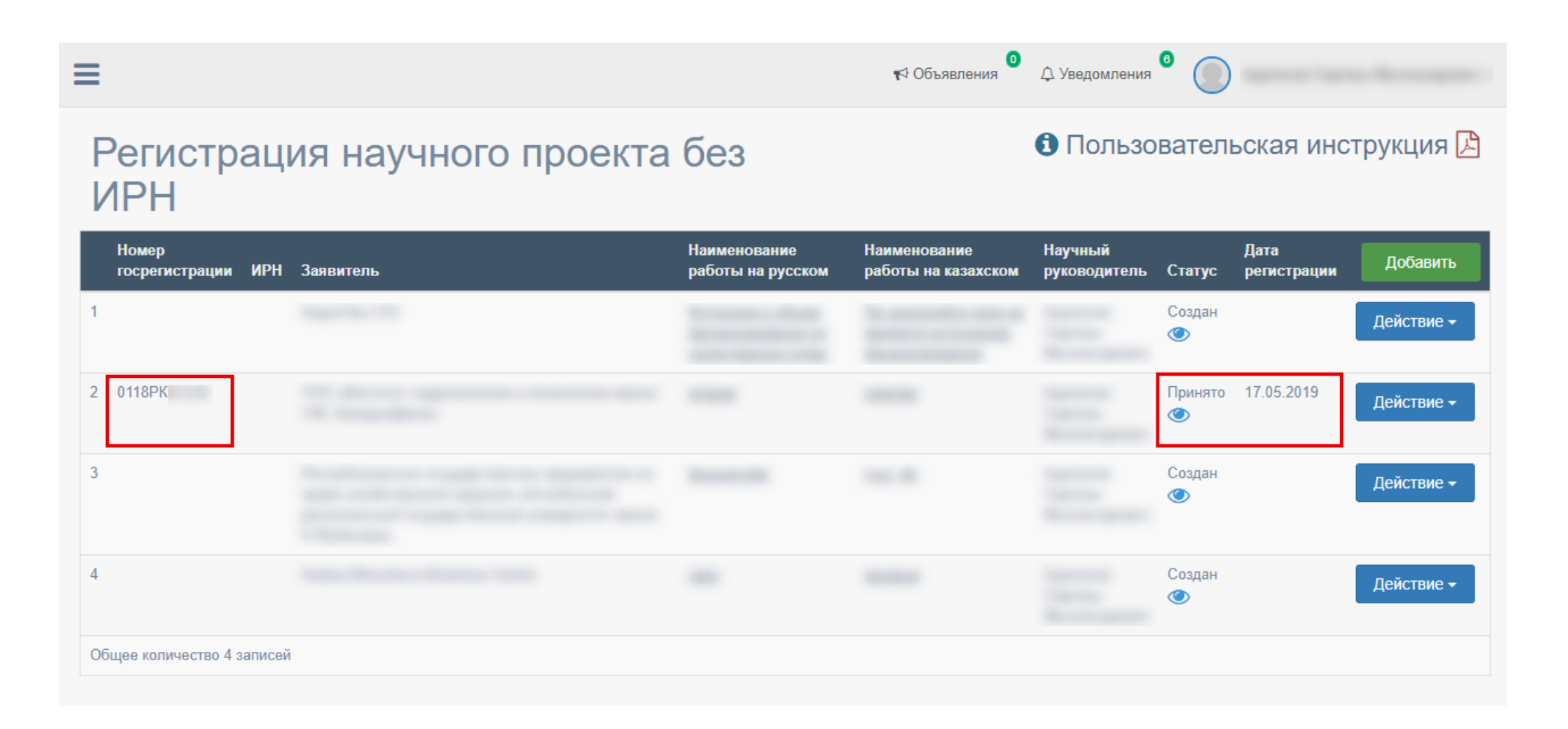